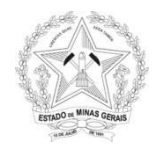

#### **SOBRE PENDÊCIAS NO SITE DA RECEITA FEDERAL DO BRASIL - RFB**

Junto ao site da Receita Federal do Brasil – RFB, através do Centro Virtual de Atendimento - e-CAC é possível verificar pendências relacionadas aos contribuintes, pessoas físicas ou jurídicas.

Desta forma a Caixa Escolar pode utilizar a lista de serviços disponível por meio dessa plataforma eletrônica da Receita Federal. Algumas das rotinas mais importantes serão listadas abaixo:

#### **I. Das consultas:**

 **Em Certidões e Situação Fiscal: Verificação de Situação Fiscal**: Esta é uma das consultas mais importantes.

Nela é permitido verificar: Informações Cadastrais, a composição do Quadro de Sócios e Administradores, o Diagnóstico Fiscal e a emissão de Relatório deste diagnóstico em arquivo PDF, conforme abaixo.

Tais pendências devem ser sanadas imediatamente, elas impedem a emissão da Certidão Negativa de Débito, deixam a Caixa Escolar inapta para receber recursos financeiros e podem travar todo o Estado de Minas Gerais de receber recursos federais, visto que as mesmas podem ser atribuídas ao CNPJ Estadual.

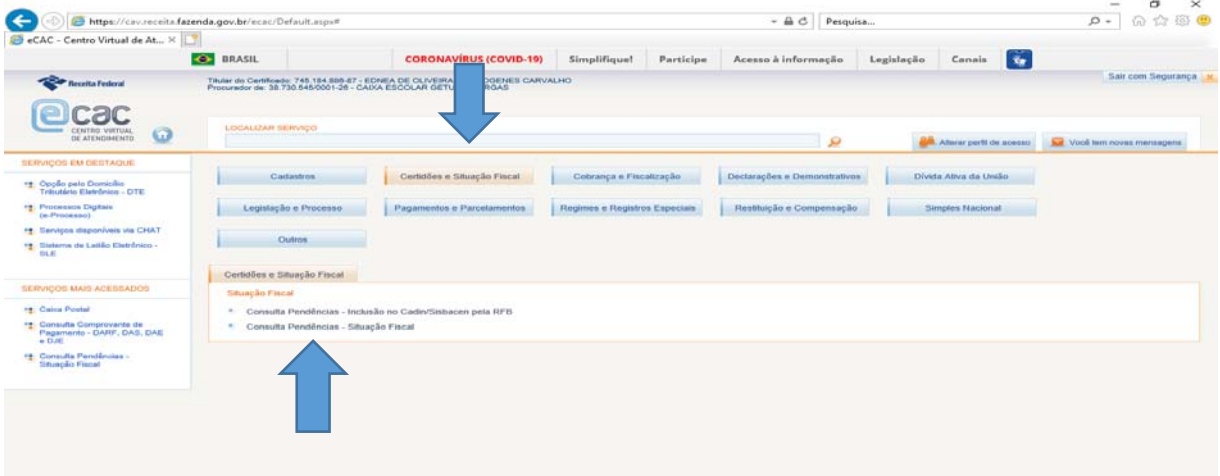

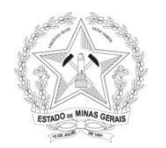

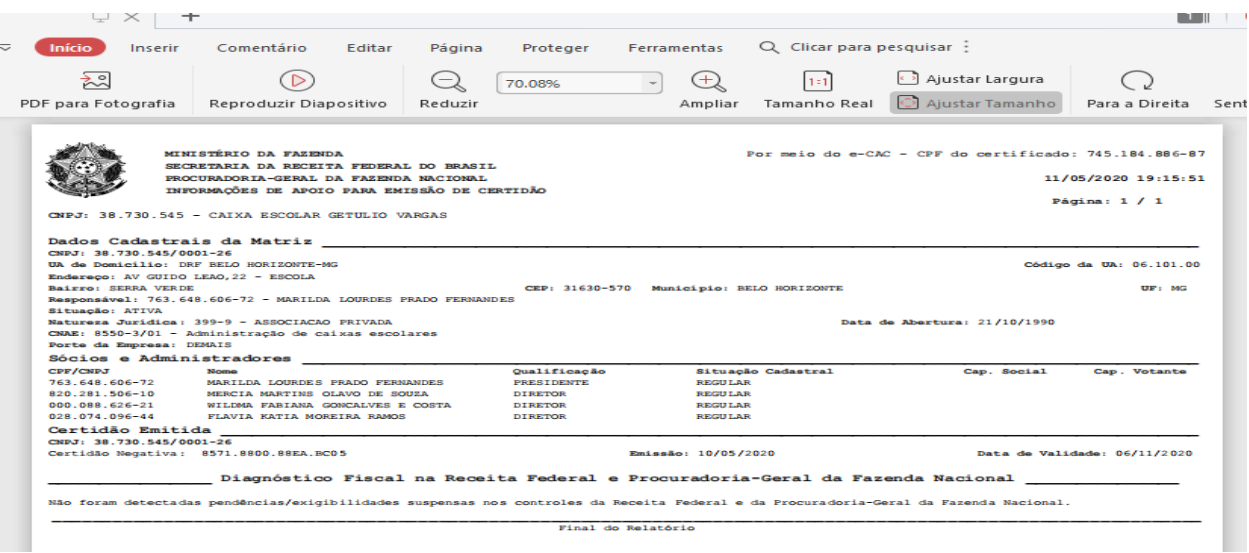

 **Em Cobranças e Fiscalização**: Verificar em especial: Intimações, Malha Fiscal e Cobrança. Aqui poderá ser verificado as intimações das DCTFs encaminhadas à caixa escolar.

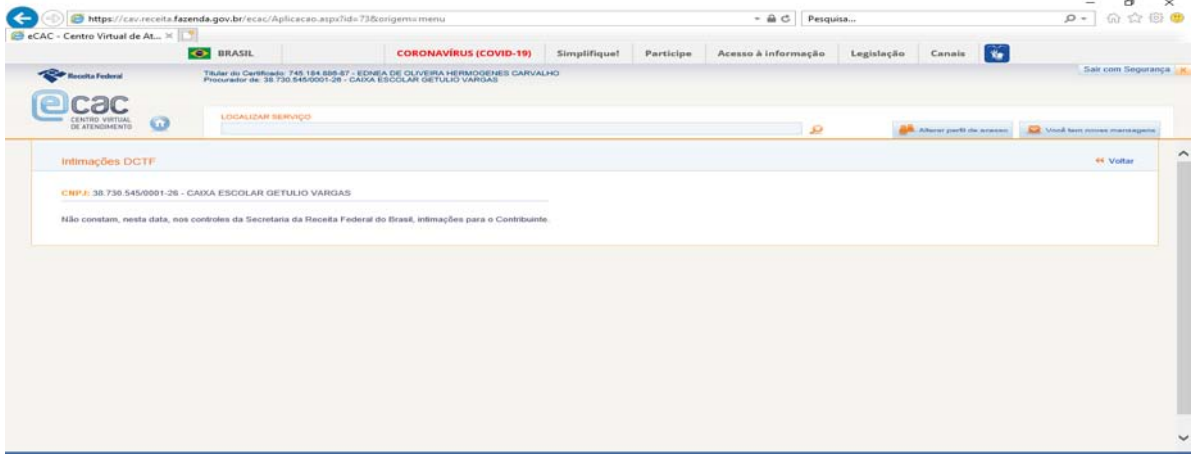

### **Em Declarações e Demonstrativos:** Verifica-se aqui:

 **O extrato de declaração encaminhada**, sua situação e cópia da mesma. Através dos extratos da DIRF e DCTF pode-se acompanhar e sanar pendências antes das mesmas serem inscritas no relatório de diagnóstico, tratado anteriormente, letra "a". Abaixo modelo do Extrato de Processamento da DCTF.

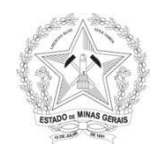

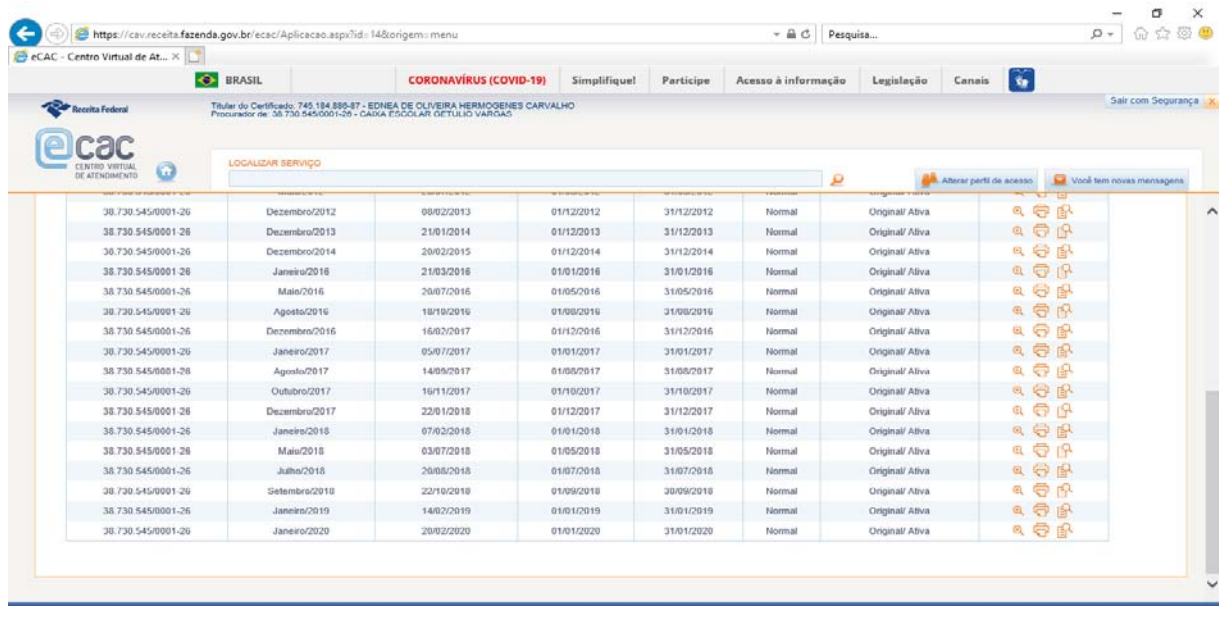

 **As retenções relativas ao Imposto de Renda na Fonte** realizadas no CNPJ da Caixa Escalar, em geral dos investimentos financeiros. Acessar **a** *["Consulta Rendimentos Informados por Fontes](https://cav.receita.fazenda.gov.br/ecac/Aplicacao.aspx?id=21&origem=menu)  [Pagadoras"](https://cav.receita.fazenda.gov.br/ecac/Aplicacao.aspx?id=21&origem=menu)***.**

Estas informações servirão de base para confecção do ECF, onde serão lançadas nas despesas desta natureza.

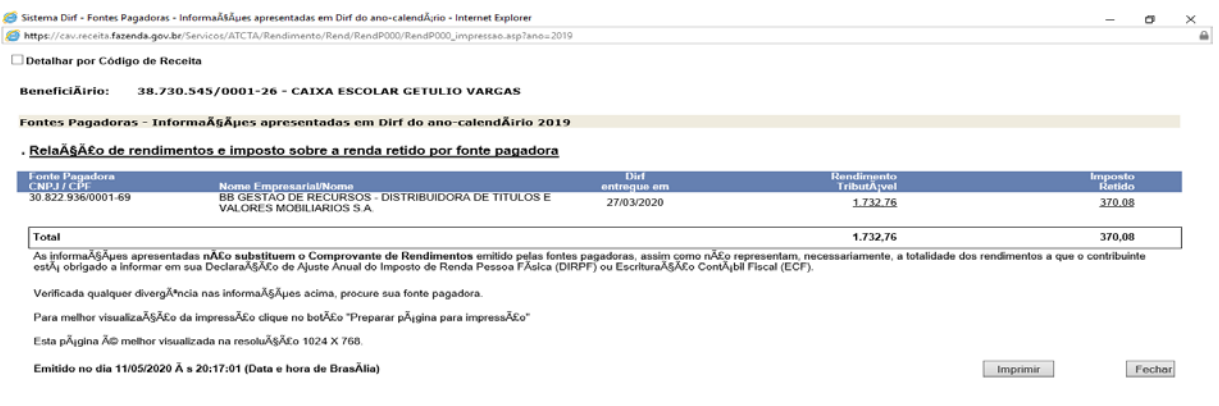

**A Cópia de Declarações** relativa à: DCTF e DIRF.

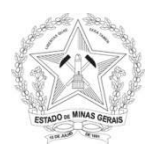

 **Legislação e Processos:** Verifica-se aqui os processos digitais através do eprocesso. Nele será permitido visualizar os mesmos, obter cópias e solicitar juntada de documentos solicitados em petições/intimações, sem a necessidade de se dirigir a uma unidade física da Receita Federal. É possível ainda verificar as Procurações Eletrônicas que foram outorgadas, ativas ou inativas e os comunicados e Intimações emitidos pela RFB.

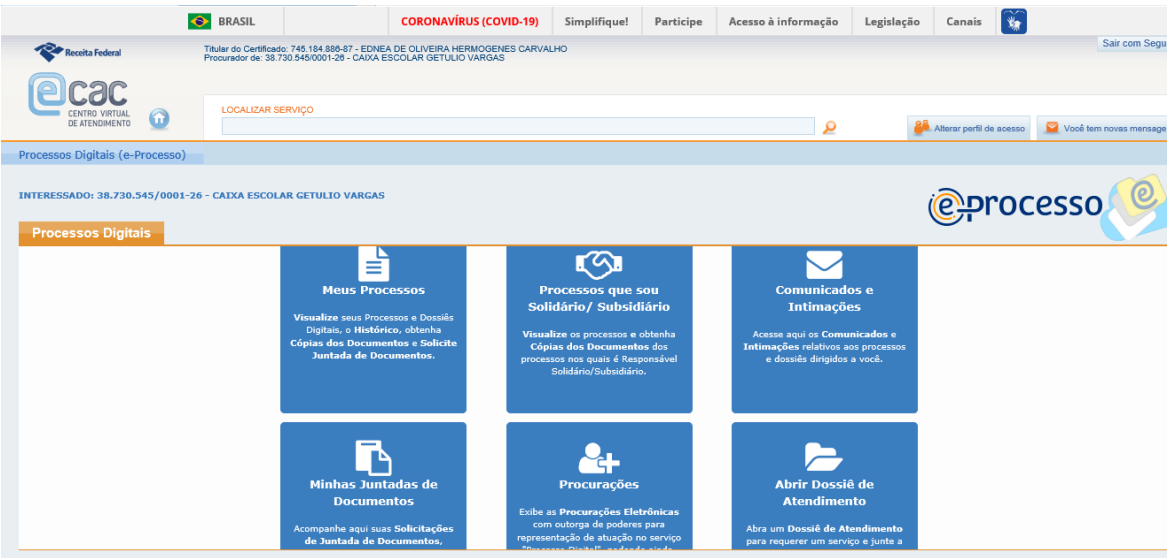

- **Pagamentos e Parcelamentos:** Em especial atentar para as opções:
	- **[Consulta Comprovante de Pagamento](https://cav.receita.fazenda.gov.br/ecac/Aplicacao.aspx?id=4&origem=menu)**  DARF, DAS, DAE e DJE Pode-se comparar recolhimentos e o códigos da receitas com aqueles declarados, por exemplo de Imposto de Renda Retido na Fonte, ou em relação a multas pagas por atraso de entrega de declarações.

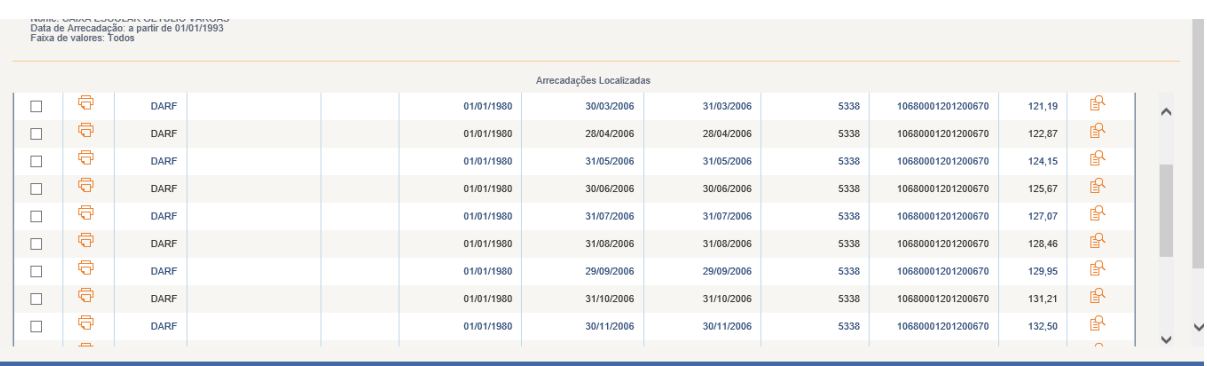

 **Retificação de Pagamento – GPS:** Permite a consulta e retificação de Guias da Previdência Social pagas. A guia indicada será apresentada para alteração, que poderá ser feita apenas uma vez.

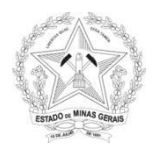

## **Outros:** Neste item é permitido:

- O **Agendamento de Atendimento Presencia**l para as ações que não puderem ser realizadas pelo e-Cac e,
- A **Opção pelo Domicílio Tributário Eletrônico – DTE** que permitirá o recebimento de mensagens de comunicações de atos oficiais (intimações) da Administração Tributária em sua Caixa Postal Eletrônica no Centro Virtual de Atendimento (e-CAC) da Secretaria da Receita Federal do Brasil (RFB). Essas comunicações substituirão as intimações postais, pessoais ou por edital, sendo recomendável que a Caixa Postal eletrônica seja consultada, no mínimo, a cada 15 dias.

# **II. Do Tratamentos às Pendências:**

Quando forem identificadas pendências junto à RFB, em especial na opção de Verificação de Opção Fiscal, as mesmas devem ser cerceadas de imediato, pelos motivos já elencados acima.

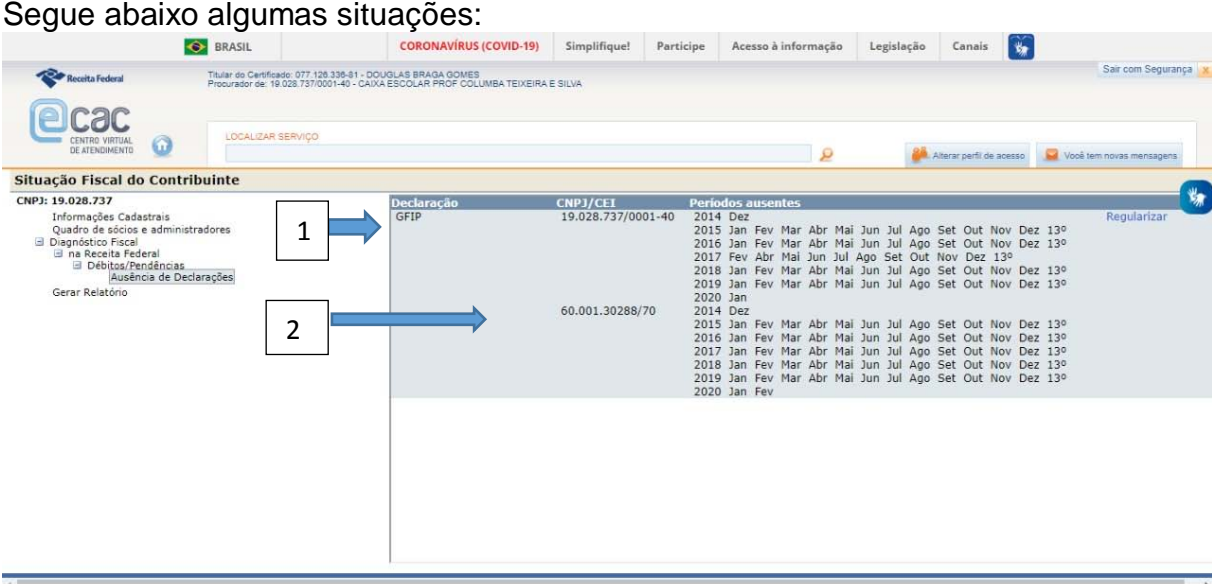

 1 – **Falta de GFIP** em uma ou diversas competências relacionadas ao **CNPJ da caixa escolar**: Neste caso deve ser encaminhada GFIP sem movimento para a primeira competência subsequente à pendência mais antiga, neste caso 13º/2014. Via de regra essa ação exclui todas as demais.

Isso ocorre porque **SEMPRE** que cessar o pagamento gerador de contribuição à Previdência Social, deverá ser confeccionada e transmitida **GFIP negativa ou Sem Movimento** no mês subsequente, sendo necessária nova confecção e envio da declaração somente quando houver novo(s) pagamento(s) gerador(es) da referida contribuição, e assim sucessivamente.

Esta questão deve ser verificada quando da análise das prestações de contas das caixas escolares e informada ao diretor para ser sanada o mais breve possível.

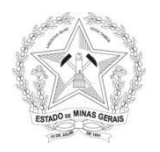

 2 – **Falta de GFIP** em uma ou diversas competências relacionadas a **matrícula CEI**: A caixa escolar não pode ser atrelada a nenhuma matrícula CEI. Neste caso deve-se verificar o fornecedor responsável pela inscrição, em geral obras, para solicitá-lo a baixa imediata. Na impossibilidade de acionar o fornecedor a baixa ou desvinculação com o CNPJ da unidade escolar deve ser solicitada, pelo responsável da caixa escolar, em unidade da Receita Federal, com a documentação que comprove a que a matrícula se refere.

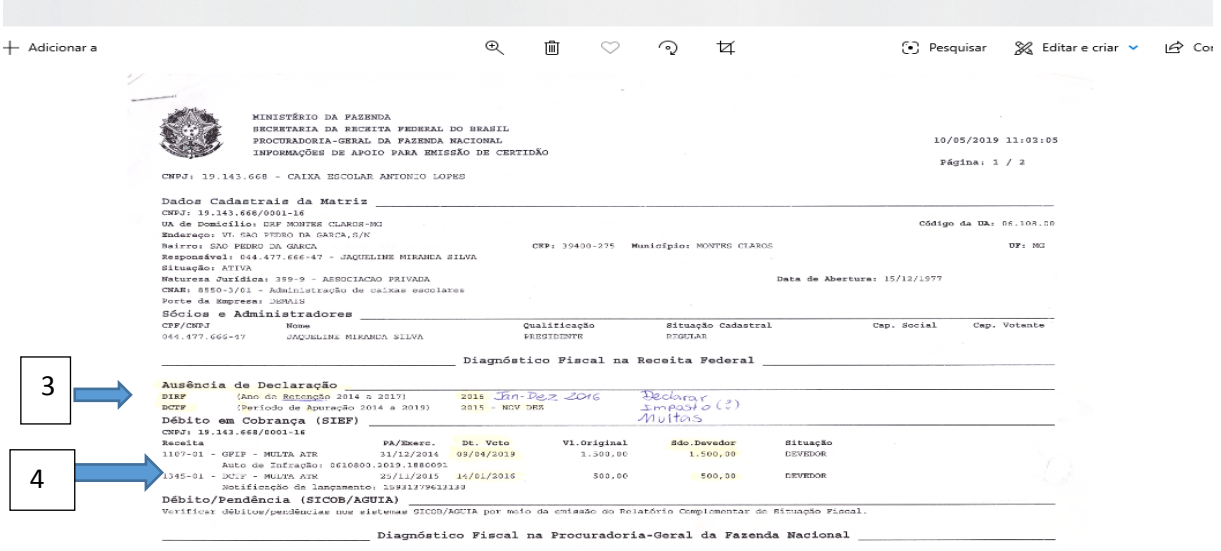

 **3 –Ausência de declarações: DIRF** – Neste caso deve ter havido recolhimento de Imposto de Renda Retido na Fonte e não foi encaminhado a declaração ou se o fez há diferença entre o valor declarado e o recolhido, provavelmente a menor. Corrigir ou encaminhar a declaração e,

**DCTF-** Apurar e enviar a declarações faltantes.

 **4 – Débito em Cobrança: GFIP** – Houve multa por atraso de entrega de GFIP, em geral aquela com movimento, e não atendimento ao Auto de Infração pela caixa escolar. **DCTF** – Multa por entrega fora do prazo e não atendimento à Notificação de Lançamento.

Obs:

A. Em relação às multas, a Resolução da caixa escolar determina que devem ser pagas pelo(a) diretor(a) responsável legal da época. A Superintendência Regional de Ensino deve: formalizar cobrança, abrir processo administrativo, se necessário e, solicitar inscrição em diversos responsáveis quando esgotadas todas as medidas de negociação. O pagamento com recursos de manutenção e custeio será autorizado com as mediadas acima apresentadas através de processo SEI.

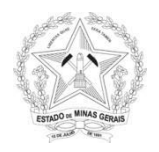

- B. No caso de pendência em DCTF é necessário analisar as declarações apresentadas anualmente para verificar o tempo hábil de seu envio, se foi de fato encaminhada dentro da legalidade e o que motivou a caixa escolar a permanecer como apta.
- C. As demais pendências serão analisadas pontualmente e repassadas a todos.